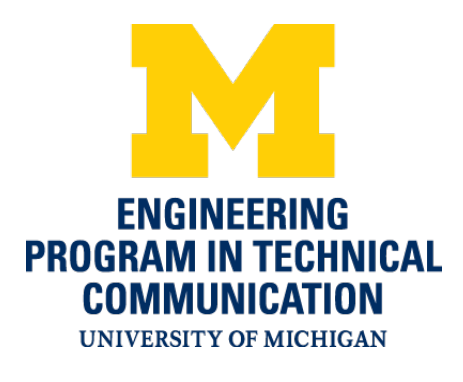

## **Visual Syntax**

**Disclaimer:** *The Program in Technical Communication tries to ensure that the information is provided on this website is helpful and accurate. It is important to recognize that the content provided are general and that satisfying the requirements of specific contexts, such as classroom assignments or workplace situations, may involve some modification, supplementation, or adaptation.*

**Author:** *Dr. Eric Kumpf, Program in Technical Communication, University of Michigan*

## Visual Syntax: Complexity of Communication

parallelism—s̃mall multiples—micro mã๋cro—layering $^{\scriptscriptstyle 1}$ 

Our writing and speech are often a mix of simple, compound, and complex sentences. Mature writers use a mix of all three, but immature writers, such as many pre-schoolers, use only simple sentences. Skill in constructing complex sentences is a mark of maturity.

The identification of complexity  $=$  maturity can also apply to visual communication. This guide provides four examples of complex visual syntax.

**1.** Parallelism: **a** :: **b** 

Engineers often miss an opportunity for complex visual syntax by not comparing an object to another, often its predecessor or revision.

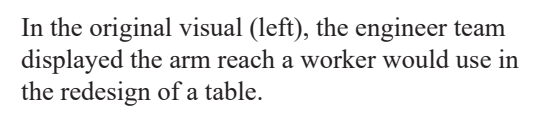

The team missed the opportunity to use parallelism to compare this shorter reach to the much longer reach needed before the redesign.

The revised visual (right) uses parallelism for comparison

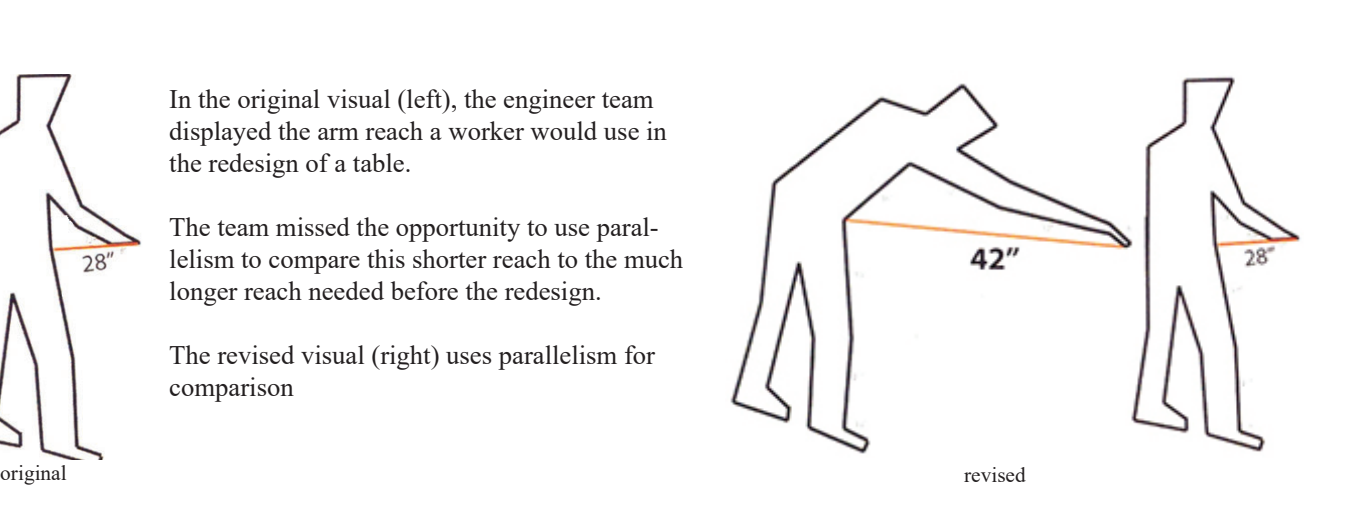

 **simple:** Tragedy began in Greece. **+ simple:**

1 Edward Tufte . *Envisioning Information.*  Graphics Press. 1990

> **= complex:**

It is the highest form of literary art.

Tragedy, which began in Greece, is the highest form of literary art.

**2.** Small multiples:

 $28'$ 

abcdef  $gh$  i j k  $l$ 

The design principle of small multiples allows viewers to compare all possible options with each other in one eyespan. Small multiples is an expanded version of parallelism (compares only two).

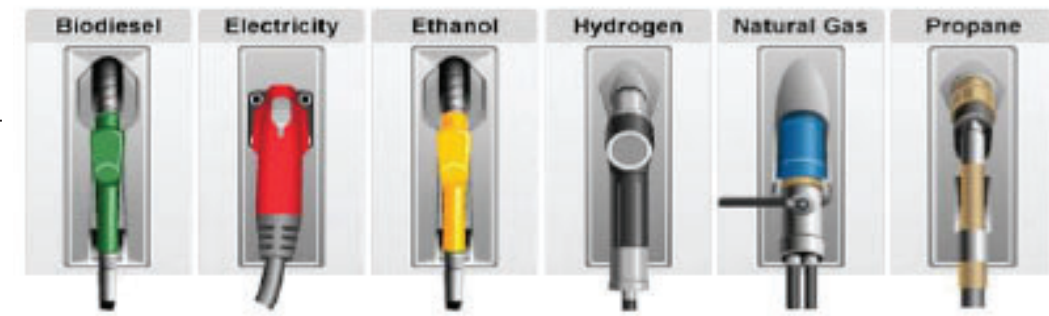

The small multiples figure at left shows the choices of fuel nozzles for six different forms of energy for vehicles.

source: IOE 424 team report

source: IOE 424 team report

## **3.** Micro Macro

California

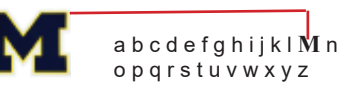

The design strategy of micro macro shows the whole (macro) while also enabling individual readings (micro).

The common example of a micro macro shows the whole, in this case the state of California (below), but also shows the detail of an individual area, the San Francisco Bay Area.

The micro appears in relation to its position in the whole.

Population 94 San Francisco Bay Area 92 91 91 90 90 90 source: xxi21.com source: xxi21.com 89 89 89 88 88  $AVG \rightarrow 87$ 86 86 86 85 85 83 83 Another micro macro can take the form of a stem-and-leaf diagram. The 82 82 example at right, top, (Stem and leaf 1) shows the grade distribution of test scores. The macro view shows the whole distribution of scores, while each 78 student can also see where his or her score fits among the others (the micro 76 view). Stem and leaf 1

The macro view of the two grade distributions below shows that the distribution on the left (Stem and leaf 2) could mean that the test was too easy; the distribution on the right (Stem and leaf 3) could mean the test was too

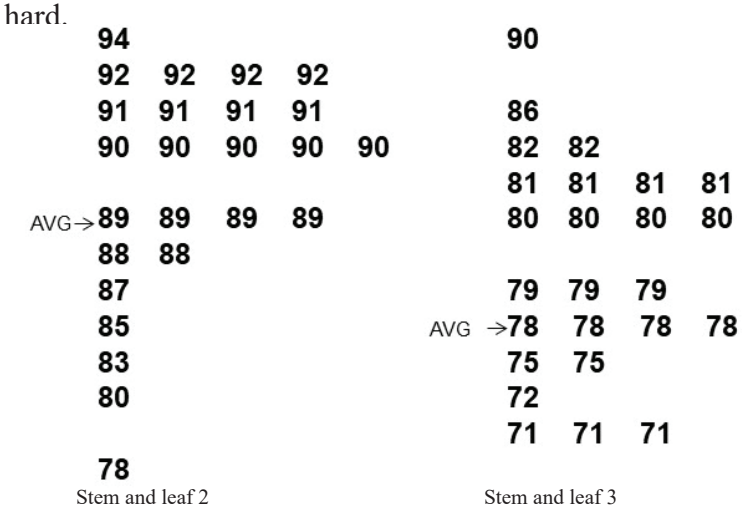

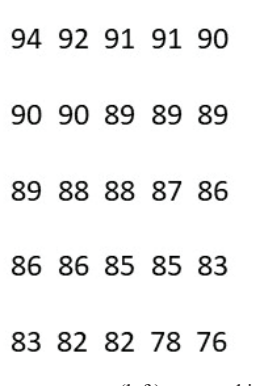

89

These test scores (left) arranged in a simple table (above) do not offer the interpretation of a micro macro.

**4.** Layering *Relationship among layers*

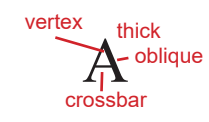

Three layers exist in the example at left: 1) white background 2) the letter A 3) red labels

Layering seems easy, but engineers can harm a visual by not observing a clear relationship among its layers. Often, layering goes bad when labels and pointing lines blend with the visual.

The visual below left shows an ineffective relationship among layers. The featured labeled items compete with the unnecessary background items such as the tables, column, and room features.

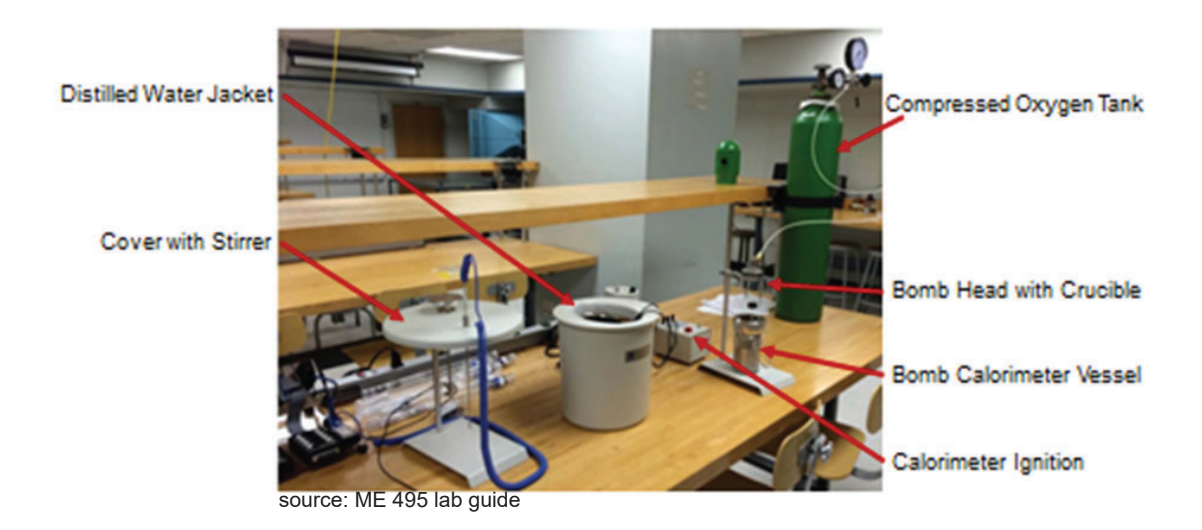

The revised visual below presents the items differently for clarity. Nonessential items in the visual are removed. Labels are clearer. As the two visuals show, effective layering takes extra effort.

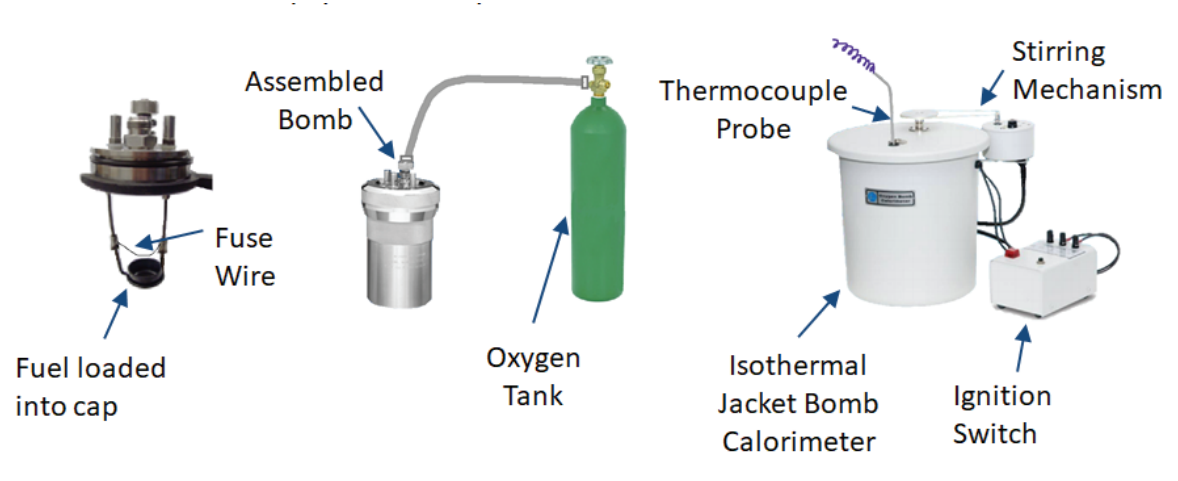

source: ME 495 team report

Another common ineffective practice of layering occurs when engineers import photos to a PowerPoint slide with a black or very dark background but do not convert the photo to a transparency.

Below left, the white background adds an unnecessary layer.

Below right, the white layer is removed.

Removing backgrounds can be easy in Microsoft products. Activate the image > Image Tools (in task bar) > Remove background (task bar, far left).

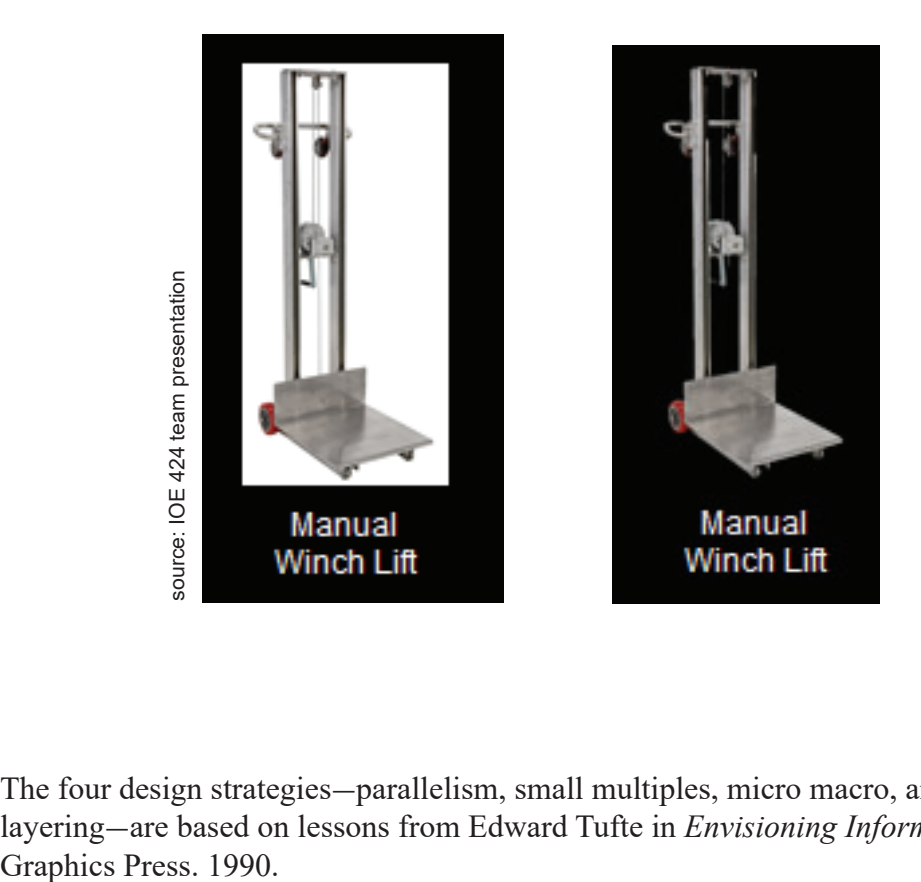

The four design strategies—parallelism, small multiples, micro macro, and layering—are based on lessons from Edward Tufte in *Envisioning Information*.